BG交易所下载地址与步骤(全新版本APP v6.1)

Andriod 系统安装教程

1、登录官网,点击 "Android" 安装包,下载完成后按照系统引导安装即可。

2、当您在安装或使用过程中遇到任何问题,请点击"帮助"联系客服。

iOS系统安装教程

1、准备一个非限制国家或地区 (美国、中国香港等)的 Apple ID, 在 App Store 切换 Apple ID。

2、打开 App Store

应用,点击右上角的头像,退出登录,使用美国或香港地区的 Apple ID 登录。(如果提示"无法登录",可能是您近期切换账号过于频繁。您可以更换 ID 或者几小时后重试。如果 ID 被锁定,则需要进行验证或更换 ID 后再试。)

 3、登录成功后,会自动跳转至 ID 对应地区的 App Store。在 App Store 中搜索"Bitget",点击"GET"即可开始安装。

4、回到桌面即可看到 Bitget App 已安装成功。

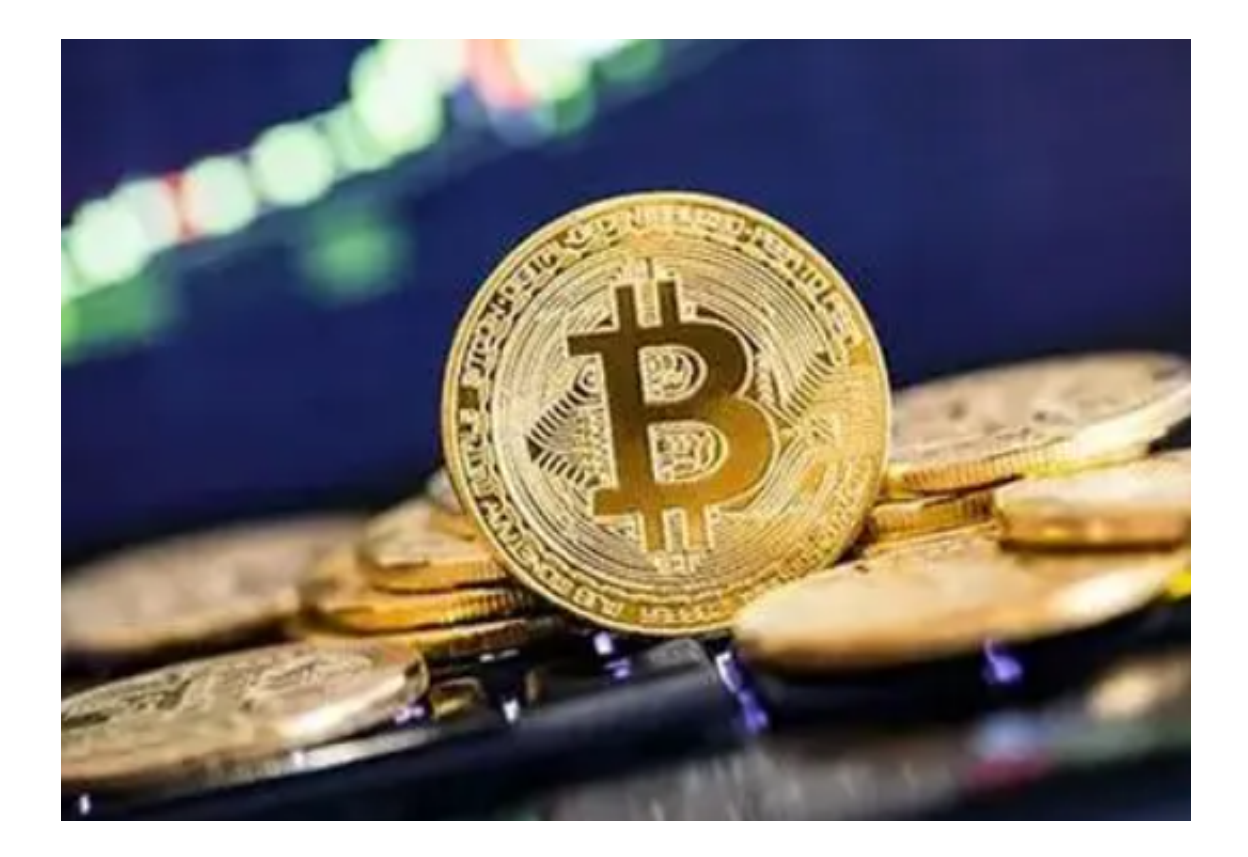

账号冻结的处理

 首先,请您确保您已经提供了账户的真实身份信息和交易记录给交易所。当账户 出现冻结或异常状态时,交易所经常会对用户的身份信息和交易行为进行审核。如 果发现任何疑似违规行为或虚假身份信息,交易所也可能会决定冻结该账户。

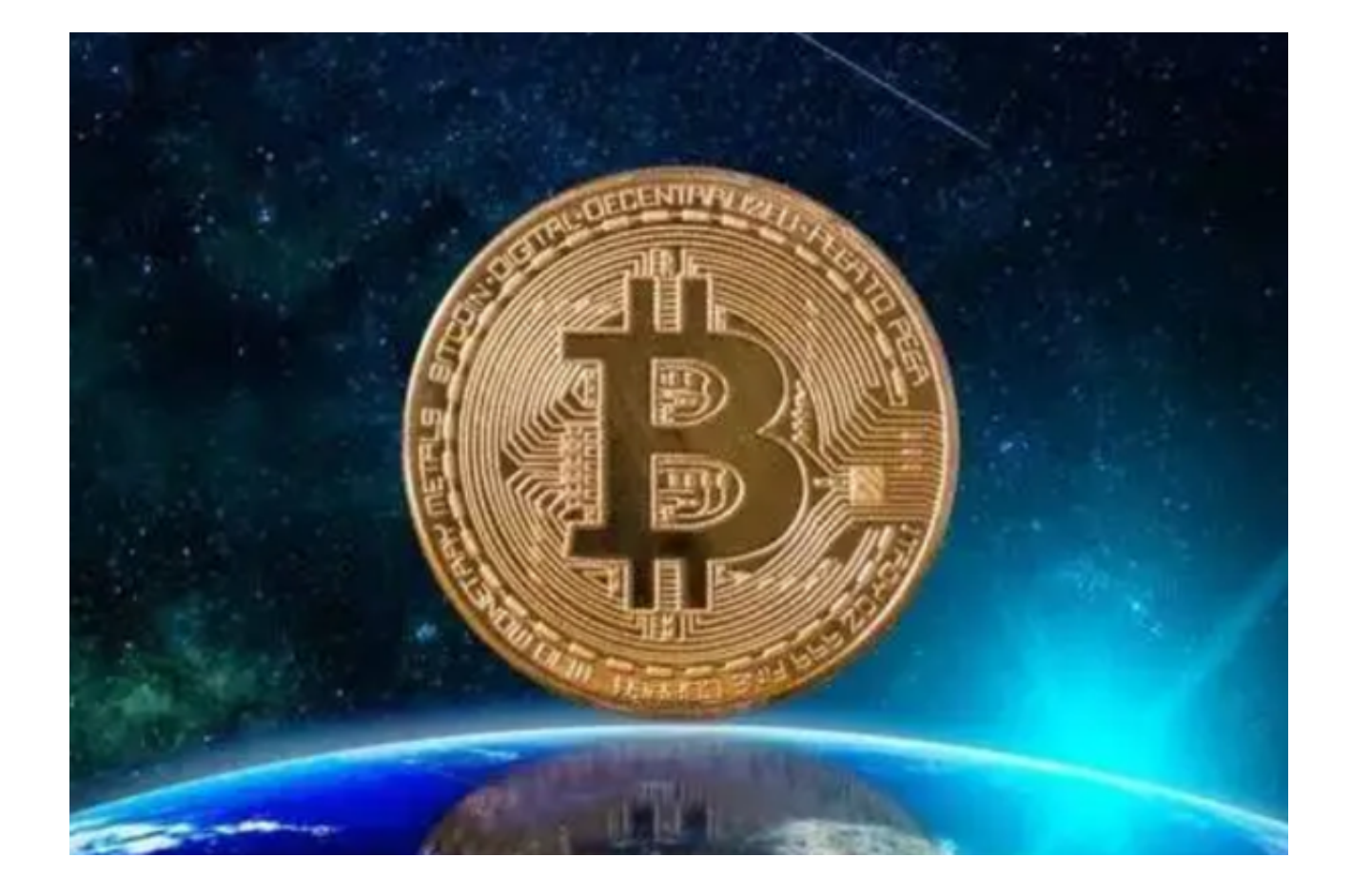

其次,请认真阅读并遵守交易所的规则和条款。很多时候,账户被冻结是因为用 户违反了平台的规则,例如违规交易、使用盗版软件、交易恶意账户等等。因此, 如果您的账户被冻结,请仔细阅读交易所的规则和条款,并确保您的交易行为符合 交易所的要求。

如果您已经遵守了交易所的规则并提供了真实的身份信息,但账户仍然被冻结, 您可以考虑联系交易所支持团队。交易所的客服团队通常会处理账户冻结问题,并 告诉您所需要提供的信息来解决该问题。您可以通过交易所的官方网站或邮件来联 系客服团队。在联系客服之前,请确保您已经准备好了所有可能需要提供的信息, 例如身份证明、交易记录、居住地址等等。

 除了联系客服团队之外,您还可以考虑在社交媒体上寻求帮助。许多数字货币交 易者会在社交媒体上分享自己的账户冻结经验,并提供解决方案。通过搜索相关的 社交媒体话题或参与数字货币交易社群,您可能会找到一些有用的建议和信息。

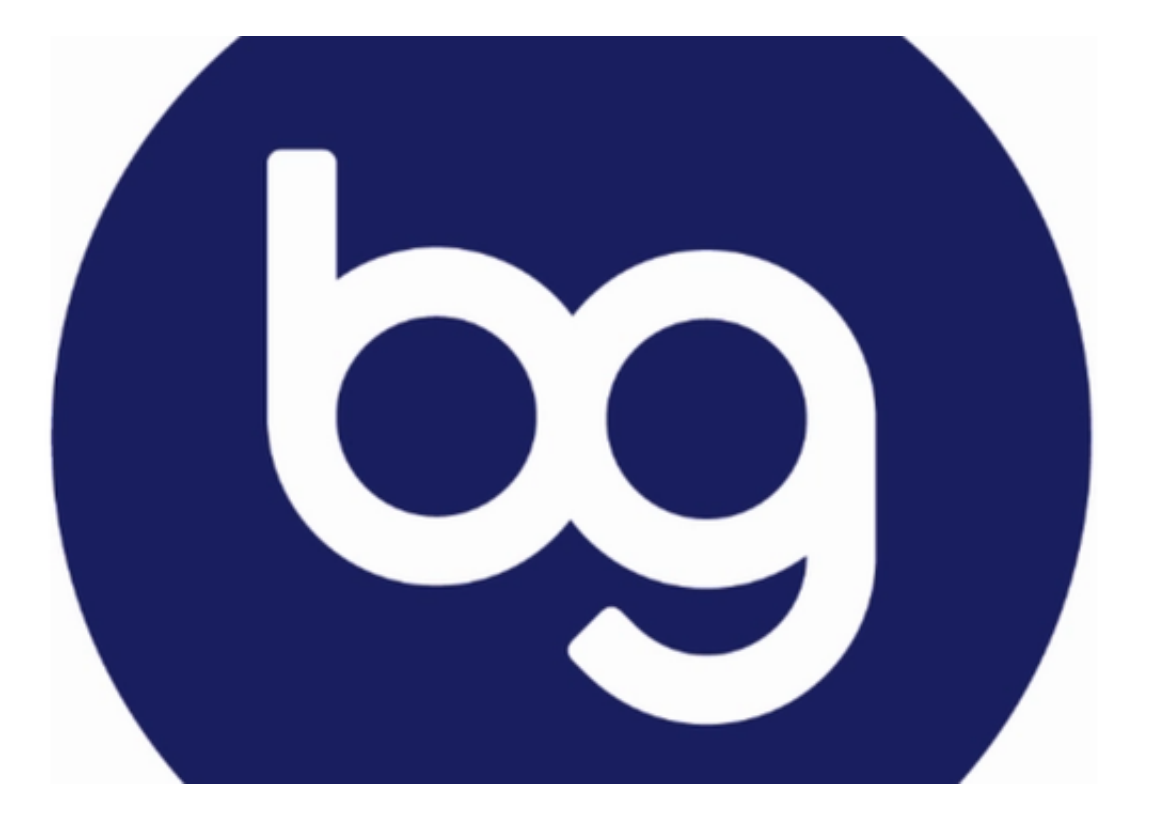

以上便是BG交易所下载地址与步骤(全新版本APP v6.1),希望大家能够喜欢。